УДК 004

ż

# **Способы создания мультиязычной версии веб-сайта**

*Азаров Андрей Евгеньевич*

*Приамурский государственный университет им. Шолом-Алейхема студент*

*Глаголев Владимир Александрович Приамурский государственный университет имени Шолом-Алейхема к.г.н., доцент кафедры информационных систем, математики и правовой информатики*

# **Аннотация**

Рано или поздно, при расширении аудитории какого-либо веб ресурса, появляется необходимость в переводе содержимого сайта на другие языки. Данное исследование проводилось, с целью рассмотреть на практике различные технические подходы к переводу веб сайтов. **Ключевые слова:** перевод, веб-сайт, java script.

# **Ways to create a multilanguage version of the web-site**

*Azarov Andrey Evgenevich Sholom-Aleichem Priamursky State University student*

*Glagolev Vladimir Aleksandrovich Sholom-Aleichem Priamursky State University Candidate of geographical sciences, Associate Professor of the Department of Information System, Mathematics and Legal Informatics*

# **Abstract**

Sooner or later, with the expansion of audit resources. This study was conducted to consider various technical approaches to website translation. **Keywords:** translation, website, java script.

При создании веб-сайта, разработчики не задумываются о переводе текстов и других элементов на иностранные языки. Но после расширения аудитории, встаёт задача и о переводе сайта. Сайт имеющий возможность переключать язык в любой момент времени называется - мультиязычный.

Выбор языков для перевода осуществляется владельцем сайта используя личные планы по развитию проекта, так и используя знания о популярности и массовости носителей различных языков. Согласно исследованию, опубликованному на сайте Snatch [1], на 2018 год – самым массовым языком является — китайский, носителей китайского языка

насчитывается 1,3 миллиарда человек, на втором месте — английский, с шестьюстами миллионами носителей. Зная данную информацию можно понять, что если перевести свой веб-сайт на китайский и английский язык, то потенциально можно завлечь большую аудиторию, чем при переводе сайта на другие языки. В идеальном случае сайт нужно переводить не на два и не на три языка, а на как можно большее количество. Однако, выбор языка и выбор контента, который необходимо перевести остается маркетологам и переводчикам, если такие имеются в команде проекта.

Цель данного исследования – рассмотреть на практике различные технические способы создания мультиязычных версий веб-сайтов.

Изучение аналогичных исследований показало, что исследования о переводе и создании мультиязычных сайтов направлены на лингвистическую сторону вопроса, а не на техническую. На сайте Intervolga [2], автор статьи рассмотрел различные способы перевода веб-сайтов, многие способы, указанные в интернет статье, были рассмотрены в данном исследовании и применены на практике. В исследовании Череповой Л. Б. [3] рассматривается вопрос выявления лингвокультурных и стилистических особенностей контента туристического сайта, способов их передачи при переводе. В исследовании — перевод сайта как вид проектной работы в вузе [4] рассмотрен процесс перевода сайта с немецкого на русский язык который выполнялся студентами. В статье также вопрос рассматривается со лингвистической стороны. В опубликованном переводе исследования перевод многоязычных сайтов в интернете Йоханна Вибе [5] рассматриваются проблемы, на которые необходимо обратить внимание при переводе сайта на другие языки, как с лингвистической, так и с технической стороны.

Технически реализовать мультиязычный сайт можно несколькими следующими способами.

## **1. Использовать встроенные возможности CMS**

Если сайт использует одну из популярных CMS (content management system), такие как Droopal, Joomla, Wordpress, 1С-Битрикс — то у каждой подобной системы есть встроенные инструменты для создания мультиязычных версий веб-сайтов.

Для Droopal необходимо скачать модули Internationalization и Variable.

Для Joomla – в панели администрирования необходимо выбрать пункт меню «Расширения" => "Менеджер языков".

В Wordpress сайт переводится с помощью коммерческого плагина WPML или бесплатного Polylang.

В CMS 1С-Битрикс – используется модуль — многосайтовость с последующим дублированием набора страниц с их переводом.

Также сайт может размещаться на онлайн CMS, таких как Ucoz, Wix, Tilda — у каждой подобной системы также присутствуют встроенные средства для создания мультиязычных веб-сайтов.

#### **2. Подключение сервиса автоматического перевода.**

Второй способ самый быстрый, дешёвый, но наименее качественный — это бесплатный подключаемый модуль "Переводчик сайтов" от компании Google [6]. Для подключения переводчика на свой онлайн проект, необходимо зайти на сайт Google Add WebSite [6] и нажать кнопку «Добавить на сайт» (рис.1).

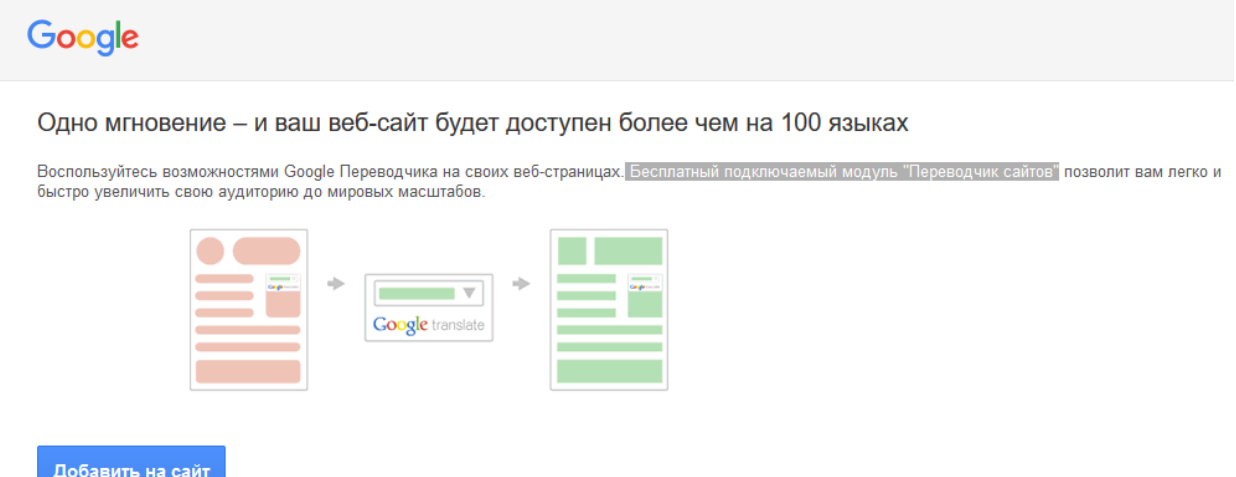

Рисунок 1. Страница подключения модуля для перевода

Далее, указать URL сайта, выбрать исходный язык сайта, установить другие настройки под свой личный сайт и получить html-код который необходимо вставить на все страницы сайта, требующие перевода. Полученный код можно увидеть на рисунке 2.

```
<div id="google translate element"></div><script type="text/javascript">
function googleTranslateElementInit() {
 new google.translate.TranslateElement({pageLanguage: 'en', layout:
google.translate.TranslateElement.InlineLayout.SIMPLE},
'google_translate_element');
Ą,
</script><script type="text/javascript" src="//translate.google.com/translate a
/element.js?cb=googleTranslateElementInit"></script>
```
Рисунок 2. Код для подключения модуля автоматического перевода сайта

После вставки данного кода, на странице появится кнопка с выбором языка для перевода. На рисунках 3 и 4 демонстрируется работа подключаемого авто переводчика и его влияние на внешний вид сайта.

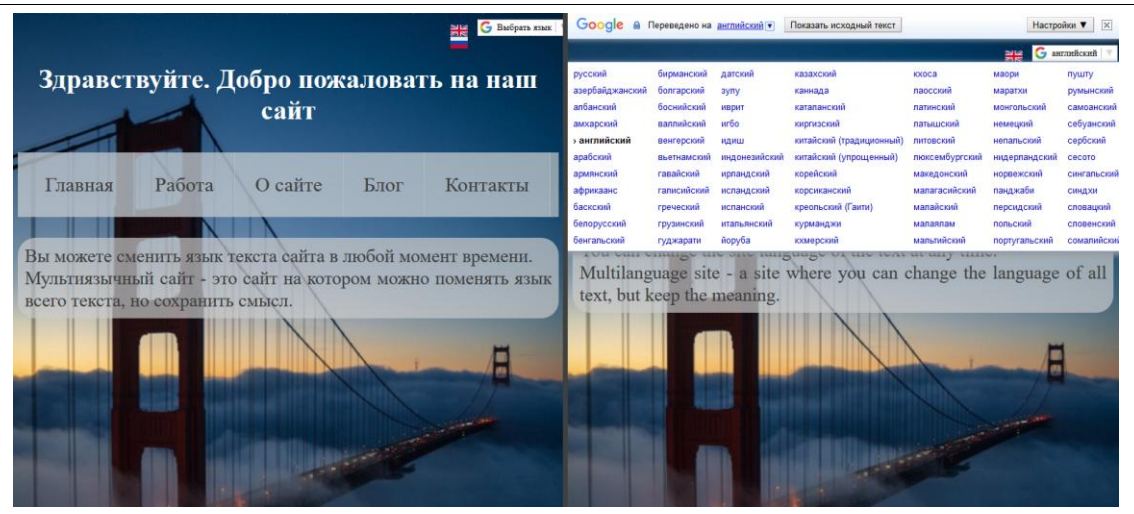

Рисунок 3. Выбор языка для перевода сайта

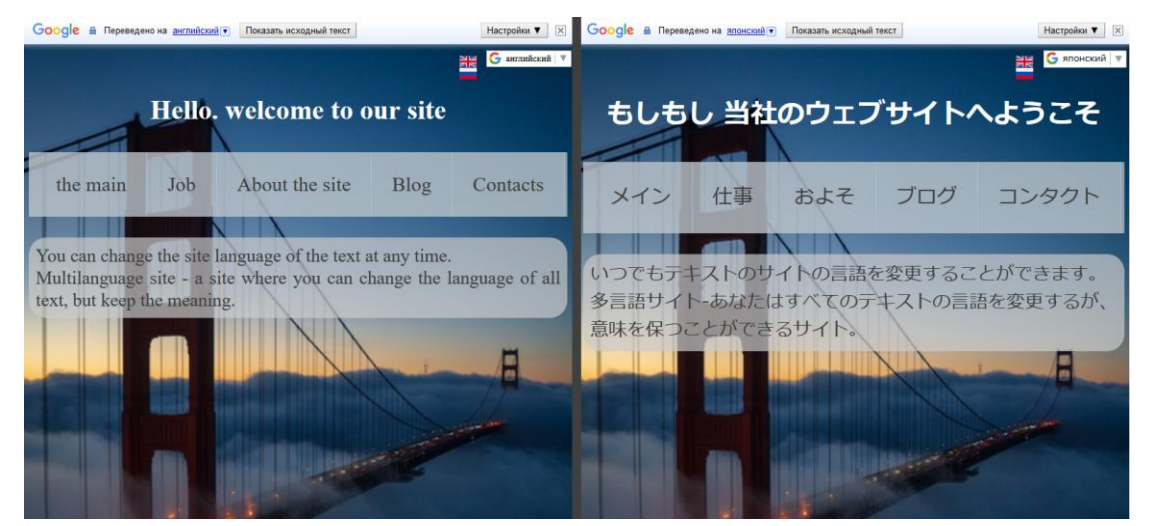

Рисунок 4. Переведенные сайты с помощью автоматического перевода Google Translate

Данный способ стоит использовать при малом количестве контента на сайте и при необходимости осуществить перевод сайта в кратчайшие сроки.

### **3. Добавление нового поля в базе данных**

Для перевода сайта данным способом, в базе данных создаётся новое поле, для хранения перевода соответствующего текста, находящегося в одном из соседних полей. Пример записей с переводом текста из базы данных изображён на рисунке 5.

| id | text ru                  | text en |
|----|--------------------------|---------|
| 15 | Добро пожаловать Welcome |         |
| 16 | Выхол                    | Exit    |

Рисунок 5. Поля таблицы с переводом текста

При изменении языка на сайте, вызывается php код, который выполняет sql запрос и вместо текста из поля text\_ru, вызывается текст из поля text\_en.

Данный способ подходит для элементов с большими объёмами текста, например, содержимое статей или новостей. Однако, для маленьких элементов, таких как навигационное меню по сайту, рекомендуется использовать другие способы, такие как перевод с помощью java script прямо на странице сайта без запроса к серверу, используя функцию innerHTML.replace.

Также необходимо заменить картинки содержащие русский текст. Замену изображений можно реализовать с помощью скрипта на стороне клиента, а не сервера.

## **4. Создание полной независимой копии сайта**

Четвёртый способ является одновременно самым трудоёмким и самым качественным. Для перевода сайта создаются полностью отдельные страницы, которые могут располагаться в параллельных директориях на хостинге, например, site/ru/index.php и site/en/index.php.

В данном случае содержимое каждой страницы редактируется вручную, переводится абсолютно весь контент, который будет отображаться на данной странице: тексты статей, изображения, элементы меню.

Перевод осуществляется специалистами переводчиками с учетом всех нюансов, поэтому перевод будет самый достоверный и в данном случае, смысл и контекст содержимого не пропадёт при переводе. Также на сайт необходимо добавить кнопку, которая при выборе языка будет перенаправлять на другую страницу.

Подведя итоги исследования о различных способах перевода вебсайтов, можно сказать, что для качественной реализации мультиязычного сайта необходимо совмещать различные способы перевода, так как у каждого метода есть свои недостатки и достоинства. И только совместив несколько способов перевода с технической стороны и объединив усилия переводчика и программиста, можно получить качественный мультиязычный сайт, который будет сохранять смысл своего содержимого на любом желаемом языке.

# **Библиографический список**

- 1. 10 самых популярных языков мира // Snatch URL: https://sntch.com/10 samyh-popularnyh-yazikov-mira/ (дата обращения: 16.12.2018).
- 2. Многоязычный сайт. 16 проблем и 5 способов решения // Intervolga URL: https://www.intervolga.ru/blog/projects/bitrix-multylanguage-site/ (дата обращения: 16.12.2018).
- 3. Черепова Л. Б. Многоязычный туристический сайт: перевод в координатах глокализации (анализ контента ресурса tripadvisor) // вестник волгоградского государственного университета. Серия 9: исследования молодых ученых. 2017. №15. С. 104-106.
- 4. Новикова Л.В. Перевод сайта как вид проектной работы в вузе // Материалы IV Всероссийской научно-практической конференции.

Нижневартовск: Нижневартовский государственный университет, 2015. С. 458-460.

- 5. Йоханн В. Перевод многоязычных сайтов в интернете // Тезисы докладов и сообщений Международной научно-практической конференции в Орловском государственном институте искусств и культуры. Орел: Орловский государственный институт культуры, 2013. С. 112-116.
- 6. Google Translate Add Website // Google URL: https://translate.google.com/manager/website/ (дата обращения: 18.12.2018).